# <span id="page-0-0"></span>TOUCHWARE

Návody

#### **Práce s Filtry**

http://touchware.cz/navody

<span id="page-1-0"></span>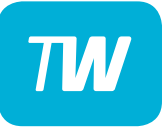

- Nejprve přejděte na webovou stránku pošty

http://posta.touchware.cz

- Do příslušných kolonek zadejte e-mail a stávající heslo.

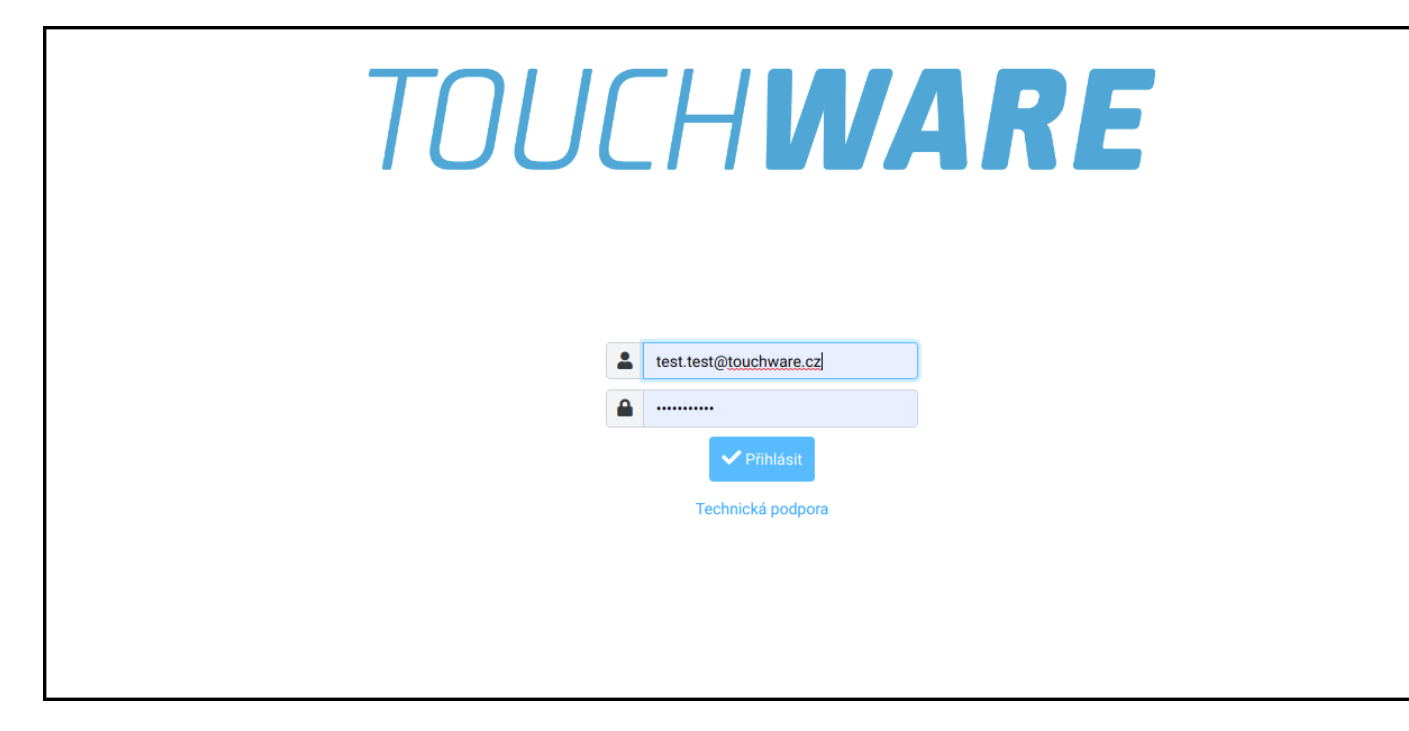

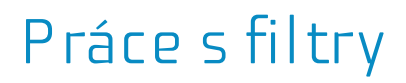

 $\overline{\mathcal{L}}$ 

#### - V postranním levém menu zvolte možnost "Nastavení".

<span id="page-2-0"></span>TW

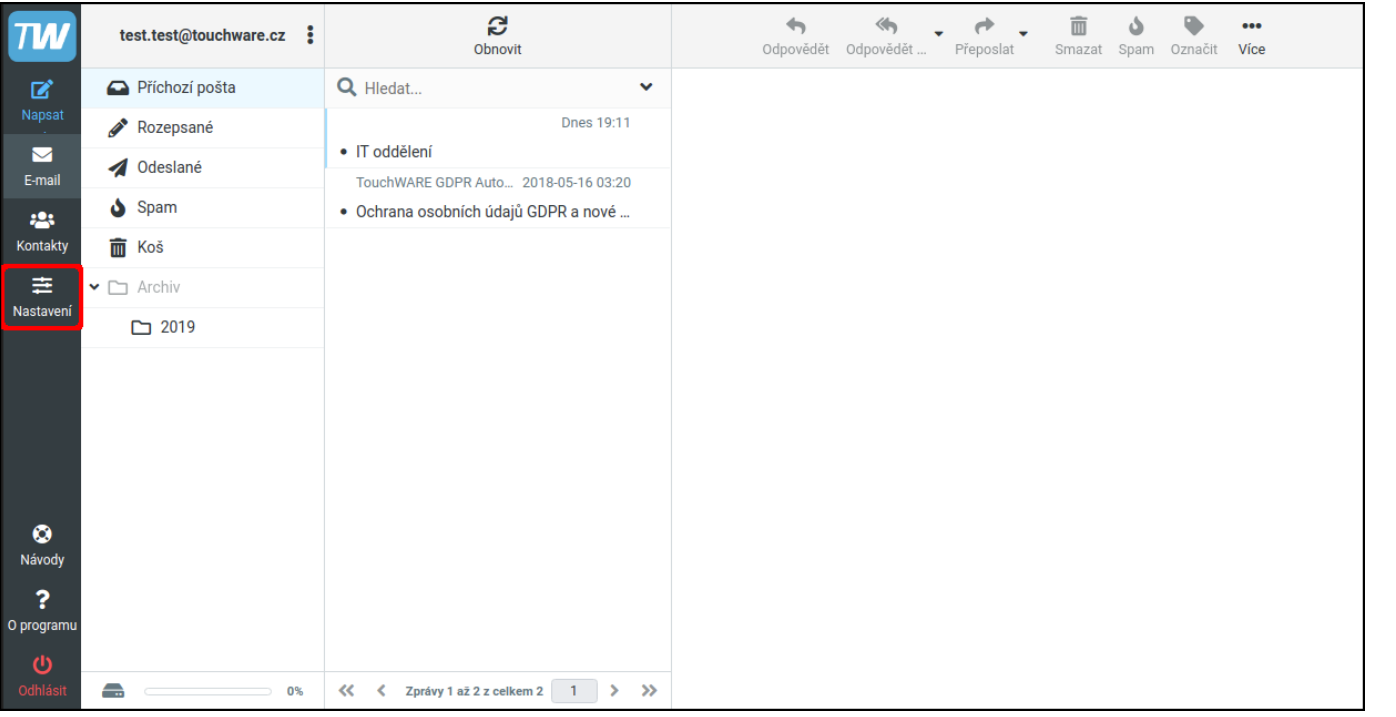

<span id="page-3-0"></span>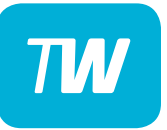

#### - Poté vyberte kolonku "Filtry" a v pravo nahoře "Vytvořit".

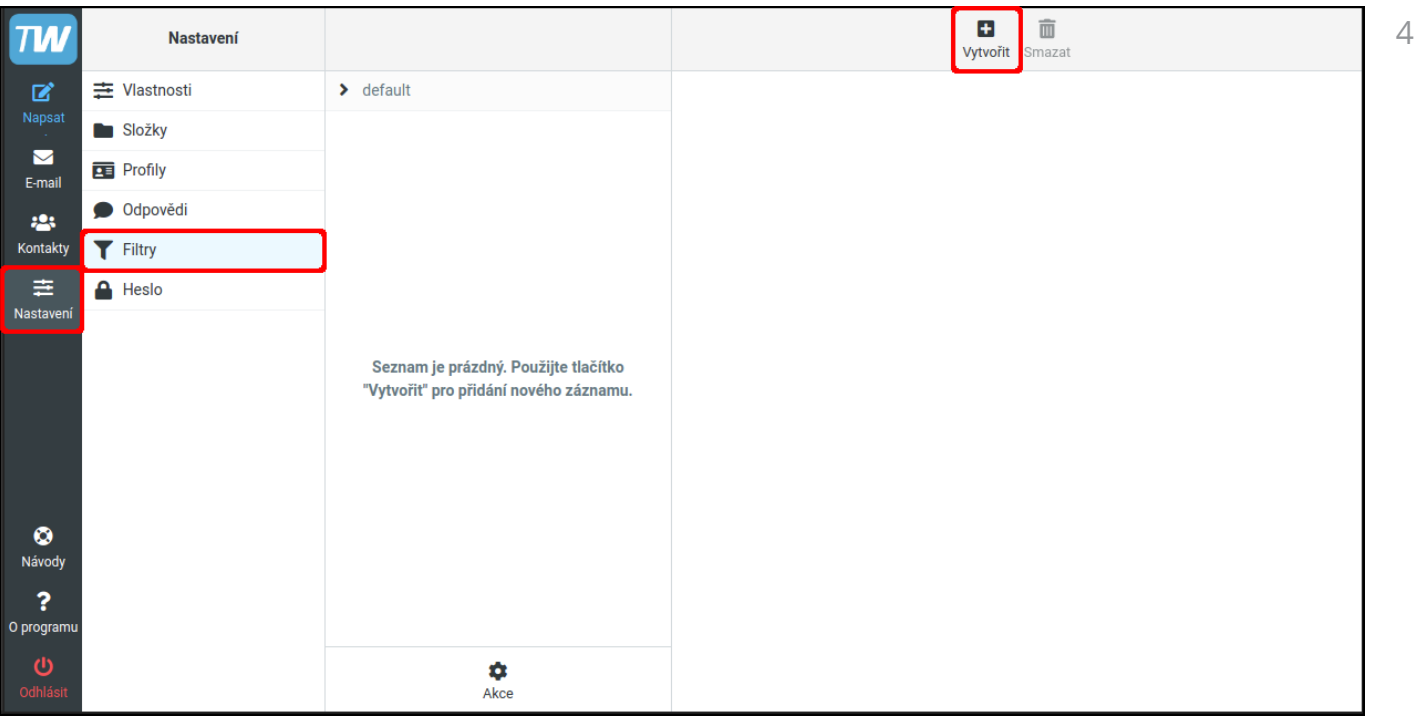

<span id="page-4-0"></span>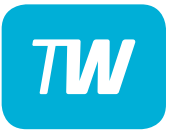

- Nyní se Vám zobrazí konfigurace nového filtru.

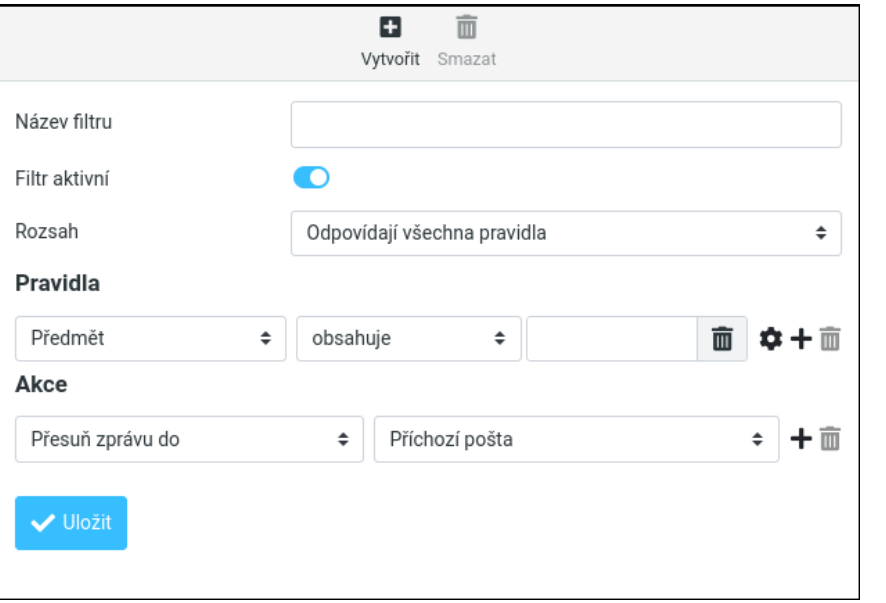

 $\overline{5}$ 

## <span id="page-5-0"></span>TM

- Název vyplňte tak, aby co nejpřesněji popisoval funkci filtru.
- V kolonce "Rozsah" nastavíme, jestli nové pravidlo musí:
	- splňovat všechny pravidla
	- splňovat alespoň jedno pravidlo
	- platit pro všechny příchozí maily.

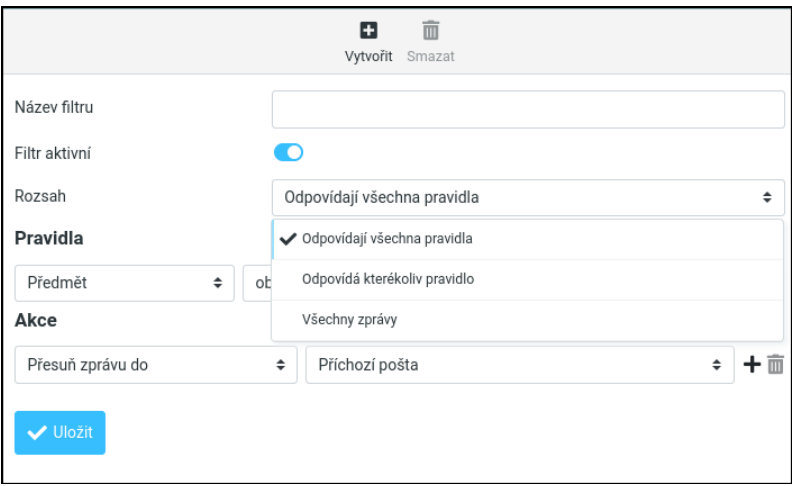

<span id="page-6-0"></span>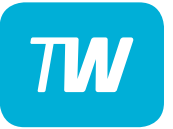

- V následujícím řádku "Pravidla" se nastavují různé podmínky, při jejichž splnění se naše pravidlo uplatní.

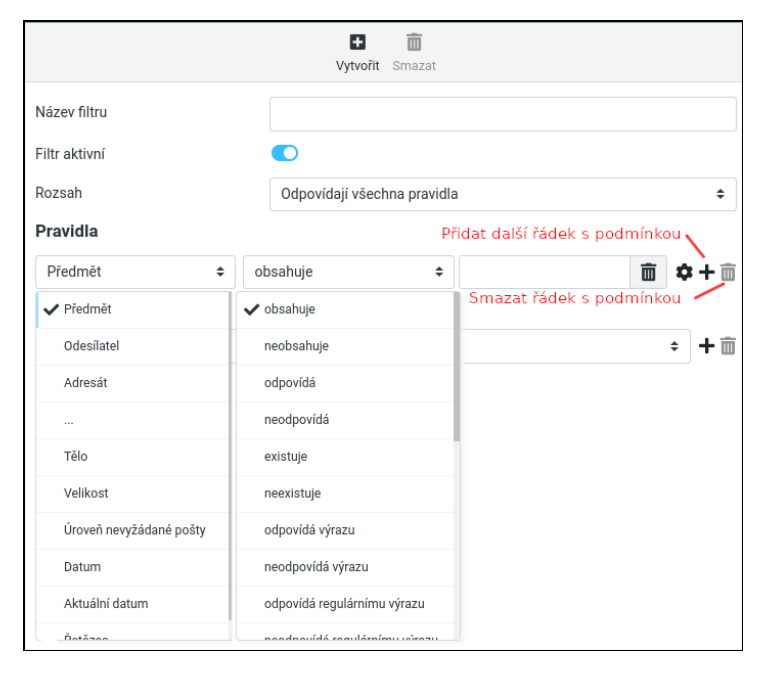

<span id="page-7-0"></span>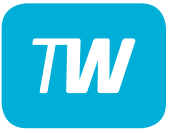

- Zde můžeme vidět příklad nastavených podmínek.
	- První podmínka vybere ty maily, které nemají v předmětu zprávy slovo "Nabídka".
	- Druhá podmínka vybere ty maily, kde je odesílatelem e-mail "info@skvely-eshop.cz".
- V kolonce "Rozsah" máme nastaveno "Odpovídají všechna pravidla". Filtr tedy ovlivní jen ty e-maily, které splňující obě naše podmínky.

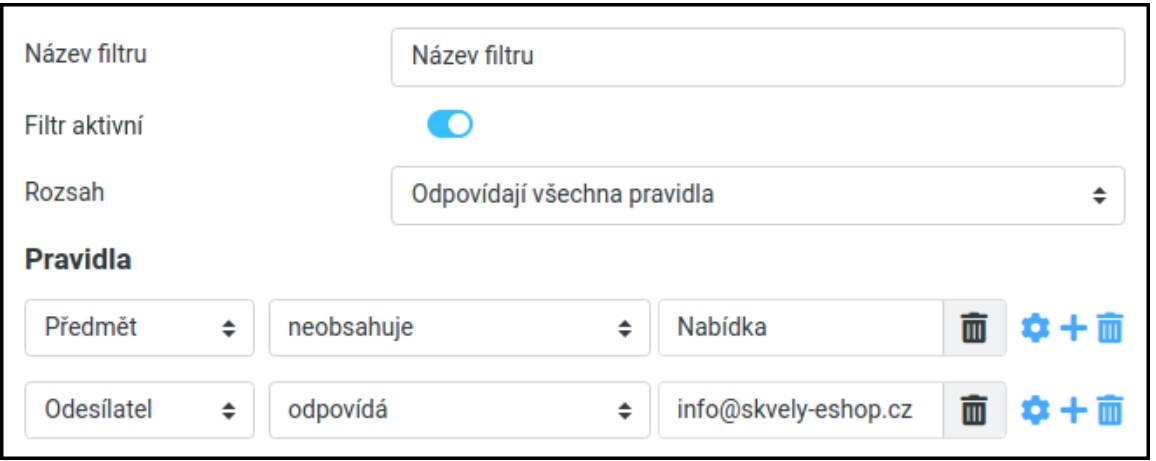

# <span id="page-8-0"></span> $T M$

#### Práce s filtry

- V následujícím řádku "Akce" se nastavují činnosti, které se provedou s definovanými e-maily.

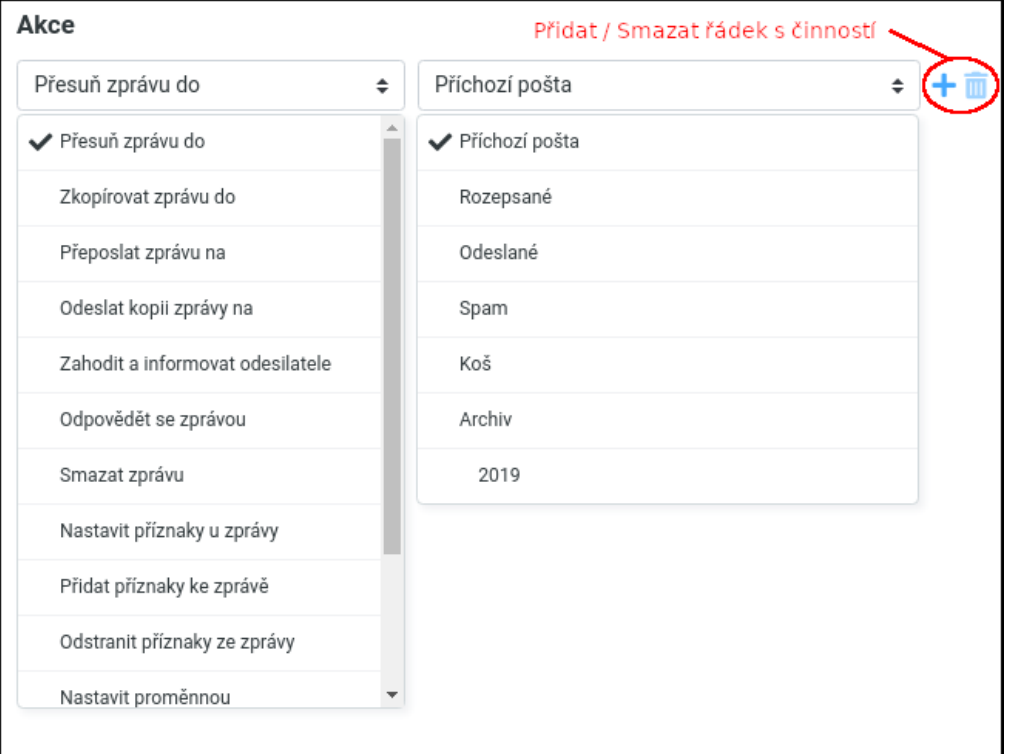

<span id="page-9-0"></span>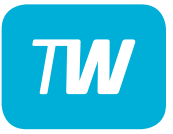

- -Zde můžeme vidět příklad nastavených činností.
	- První přesune všechny vyfiltrované e-maily do předem vytvořené složky "Archiv/2019".
	- Druhá přepošle všechny vyfiltrované e-maily na adresu "info.novak@skvely-eshop.cz".

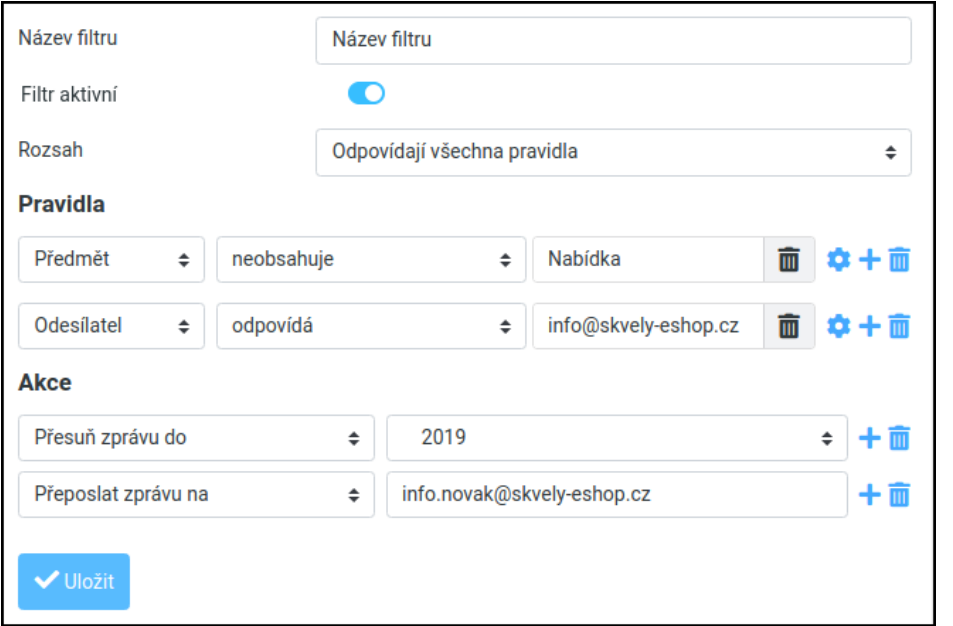

# <span id="page-10-0"></span>**TIN**

- Poté uložíme filtr a zkontrolujteme správnost nastavení.
- Návod, jak vytvořit novou složku, najdeme na stránce: http://touchware.cz/navody.

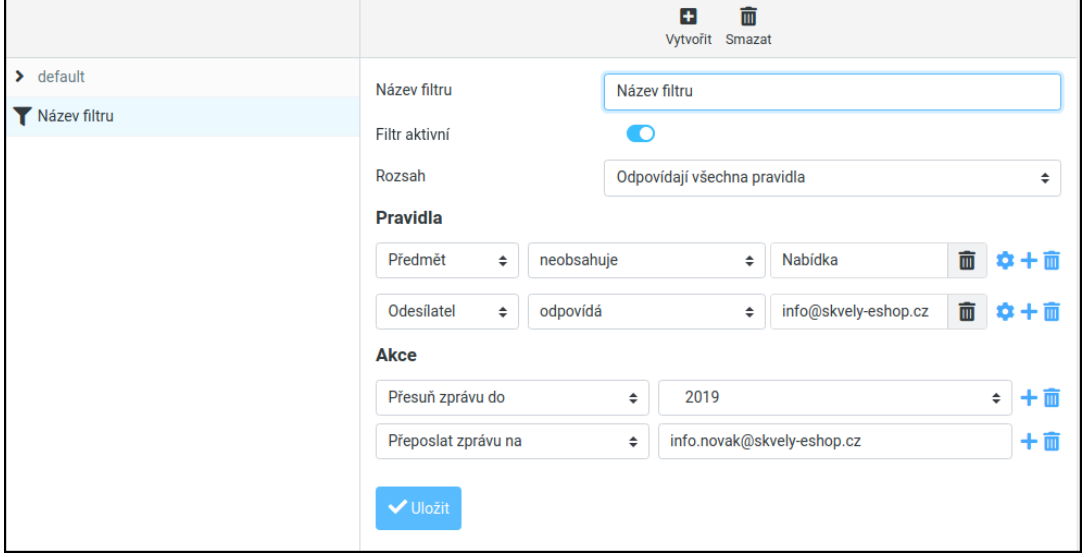

<span id="page-11-0"></span>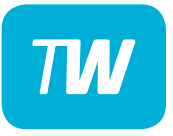

- Je třeba věnovat pozornost řádku "Filtr aktivní".
- Pokud je posuvník vlevo **výplň je bílá** filtr je **neaktivní**.

- Pokud je posuvník vpravo **výplň je modrá** filtr je **aktivní**.
- Stav filtru lze také poznat podle barvy názvu filtru:

šedivá = vypnutý

 $\blacktriangleright$  default

Automatická odpověď

černá =  $z$ apnutý

 $\blacktriangleright$  default

Automatická odpověď

<span id="page-12-0"></span>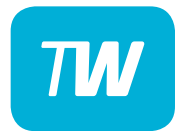

### Děkujeme, že využíváte naše služby!

http://touchware.cz/navody admin@touchware.cz 222 36 36 22